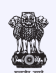

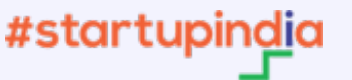

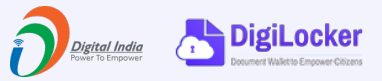

Startups can easily retrieve, share and validate **Recognition certificate** through **DigiLocker**.

The certificate empowers startups by providing access to authentic digital certificate to their digital document wallet. The issued certificates in DigiLocker system are deemed to be at par with original certificate as per Rule 9A of the Information Technology (Preservation and Retention of Information by Intermediaries providing Digital Locker facilities) Rules, 2016.

## **How can a startup access Recognition Certificate via DigiLocker?**

- 1) Login into the mobile app or web portal of **DigiLocker**
- 2) Go to **Search Document** Page and click on the **Department for Promotion of Industry and Internal Trade (DPIIT)** icon under **Central Government** Section or Search for term **Startup**
- 3) Click on the **Recognition Certificate - Department for Promotion of Industry and Internal Trade (DPIIT)**
- 4) Enter the **Certificate Number** and **Registered Mobile Number**
- 5) Click on **Get Document** to download the certificate

## **How to validate Startup recognition certificate issued through DigiLocker?**

Corporates and Govt. Agencies can validate startup recognition certificate shared with them using DigiLocker. Here are some quick steps to verify the certificate:

- 1) Login into the mobile app of **DigiLocker**
- 2) In the Hamburger menu  $(\equiv$  icon), click on **Scan QR Code**
- 3) Scan QR code on the certificate issued via DigiLocker
- 4) Validate the information provided on the screen with the certificate shared with you

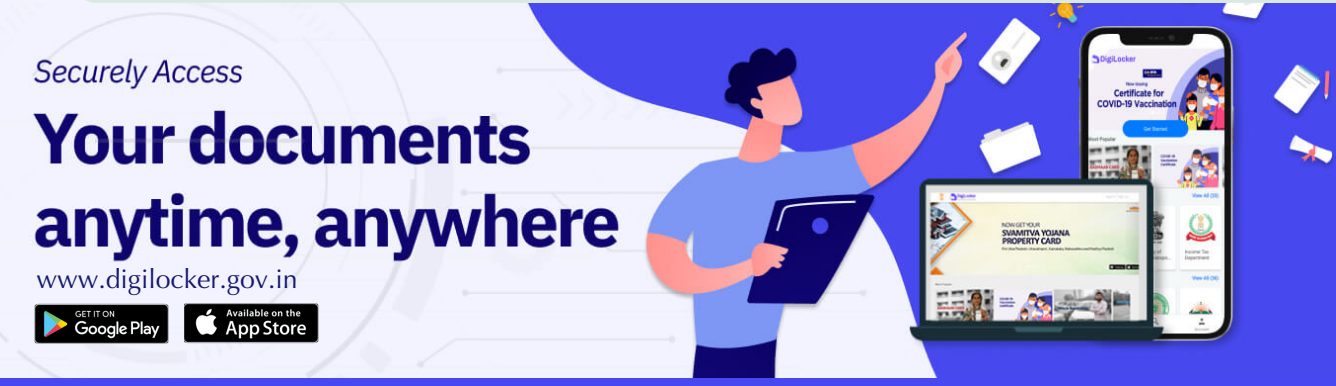